# KDrive 32 der deutsche Windows-Tastaturtreiber

von Martin Austermeier pc software

## **Inhalt**

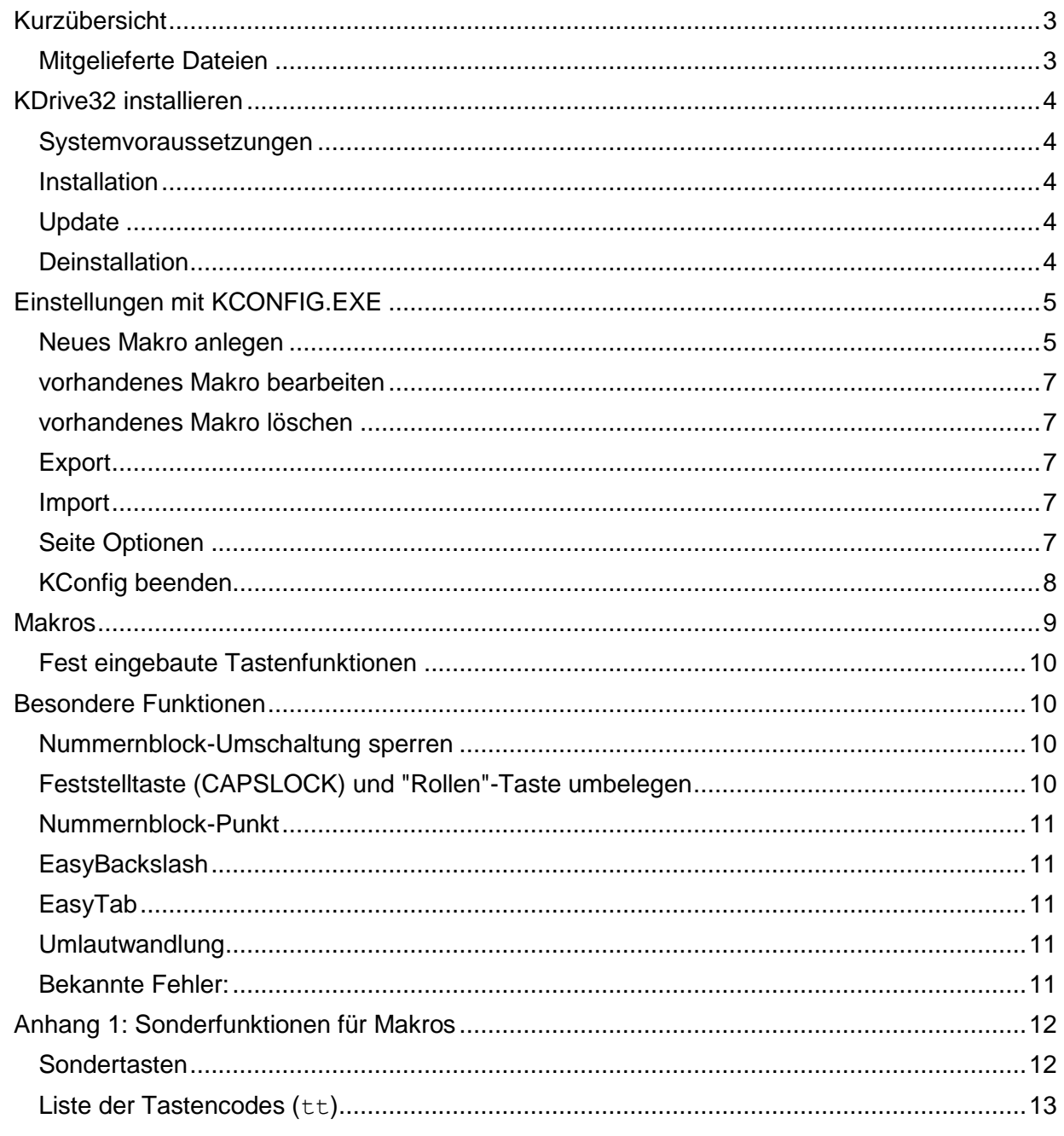

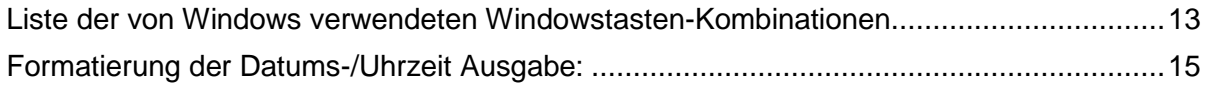

<span id="page-2-0"></span>KDrive32 erweitert die Möglichkeiten der Tastatur unter Windows®.

## *Kurzübersicht*

- Dezimalkomma bzw. -punkt auf NumPad umschaltbar
- frei definierbare Makros: legen Sie beliebige Texte oder Programmaufrufe auf eine Taste oder Tastenkombination mit **AltGr**, **Shift**, **Strg**, **Win**-Taste. Diese sind dann systemweit verfügbar.
	- Seit Version 2.5 werden auch Unicode-Zeichen unterstützt
- Schnellstart eines Programms über Tastenkombinationen (z.B. [**Win+F10**] startet ein DOS-Fenster)
- Windows schnell per Tastendruck beenden
- Umlaute konvertieren (DFÜ-Modus) "ä ö ü"  $\rightarrow$  "ae oe ue" oder "äöü" (HTML-Modus)
- Datum/Uhrzeit auf eine Taste legen
- "Easy-Tab": Tasten [**+**] und [**-**] auf dem Nummernblock ergeben [**Tab**] bzw. [**Umschalt+Tab**]. Gut für schnelle Dateneingabe
- "Easy-Backslash": Taste [**#**] ergibt "**\**"; Taste [**AltGr+#**] ergibt "**#**" (optional)
- **NumLock**-Taste kann gegen versehentliches Drücken geschützt werden ("Hotline, die Zahlentasten funktionieren nicht mehr")
- **CAPSLOCK** und **ROLLEN**-Taste können gegen versehentliches Drücken geschützt bzw. mit Makros belegt werden
- Funktionsumschaltungen (z.B. **NumLock**) werden akustisch angezeigt

### <span id="page-2-1"></span>**Mitgelieferte Dateien**

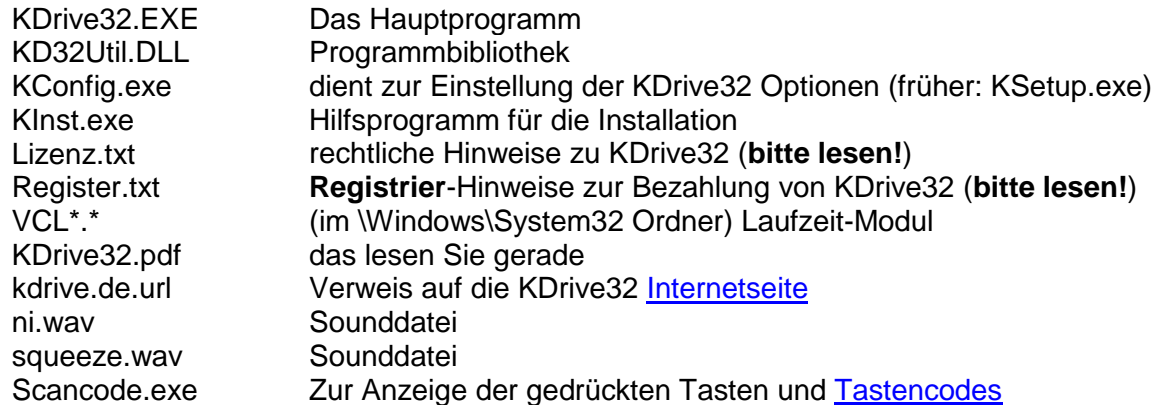

Die aktuelle Versionsnummer erkennen Sie übrigens im Windows-Explorer unter "Eigenschaften/Version/Dateiversion" von KDrive32.exe.

Die neueste Version von Kdrive32 finden Sie unter [http://www.kdrive.de](http://www.kdrive.de/) Dort können Sie sich auch über Updates informieren lassen.

## <span id="page-3-0"></span>*KDrive32 installieren*

### <span id="page-3-1"></span>**Systemvoraussetzungen**

- MS-Windows 95 oder neuer
- Tastatur (was nicht verwundern dürfte)
- <span id="page-3-2"></span>Soundkarte/Lautsprecher, um die Tastenumschaltung zu hören (z.B. CapsLock)

### **Installation**

- falls bereits eine Version von KDrive32 läuft, beenden Sie diese (siehe KConfig|**Optionen**)
- beenden Sie dann auch KConfig.exe
- starten Sie das Installationsprogramm  $Kdrive32-x.xx.exe (x.xx = Versionsnummer)$  und befolgen Sie die Anweisungen.
- falls Sie einen Registrierschlüssel ("KDrive32.reg") besitzen, führen Sie nun die dort beschriebenen Anweisungen aus.

Bitte installieren Sie das Programm nicht mehrfach – das gibt Durcheinander ;-)

## <span id="page-3-3"></span>**Update**

Beim wiederholten Installieren von Kdrive32 werden nur die Programmdateien erneuert; Ihre Einstellungen und Makros gehen dabei nicht verloren.

Auf die Frage "Alle bisherigen Einstellungen beibehalten?" antworten Sie dazu mit [**Ja**], wenn Sie Ihre Einstellungen und Makros behalten möchten.

Wenn Sie [**Nein**] klicken, werden die Standard-Makros installiert und dabei eventuell einige Ihrer Makros überschrieben!

## <span id="page-3-4"></span>**Deinstallation**

Wenn´s denn sein muß ;-}

Wie unter Windows üblich, können Sie KDrive32 in der Windows-Systemsteuerung unter Programme bzw. "Apps & Features" (früher "Software") entfernen.

Dabei können Sie entscheiden, ob Sie Ihre vorhandenen Einstellungen und Makros behalten oder diese komplett löschen möchten.

Falls Sie vorhaben, KDrive32 später neu zu installieren, sollten Sie Ihre Einstellungen behalten.

# <span id="page-4-0"></span>*Einstellungen mit KCONFIG.EXE*

KCONFIG legt beim ersten Aufruf bestimmte Voreinstellungen an, die Sie später im Programm verändern können. Starten Sie KCONFIG mit *Makro [***RWin+F2***]* oder über das Kdrive32-Icon im Infobereich der Windows-Taskleiste.

*Anm.: Wenn Sie KCONFIG später wieder starten werden selbstverständlich Ihre vorgenommenen Änderungen nicht nochmals durch die Voreinstellungen überschrieben.*

*Anm.1: früher hieß das Programm KSetup.exe; weil aber Windows 7 offenbar diesen Programmnamen als "gefährlich" einstuft und generell die Benutzerkontensteuerung dazwischenschaltet, musste ich das Programm leider umbenennen* 

Anm.2: Bei späteren Starts können Sie eine Komplettinstallation mit dem Aufruf KConfig /i *erzwingen. Dabei wird gefragt, ob Sie Ihre bisherigen Einstellungen überschreiben wollen. Falls nein, werden im Wesentlichen nur die Pfadangaben angepaßt.*

*Wenn Sie KConfig mit dem Schalter /Q aufrufen (KConfig.exe /Q), werden keine Abfrage-Dialoge angezeigt (außer Fehlermeldungen).*

*Anmerkung für Systemadministratoren: Für eine unbeaufsichtigte Installation können Sie die Installationsdatei KDrive32-x.y.exe mit dem Parameter /SILENT aufrufen. In diesem Fall wird*  KConfig*.exe nach der Installation nicht automatisch gestartet. Sie können dann* KConfig*.exe /Q ausführen oder die* KConfig*-Einstellungen von Ihrem Software-Verteilungssystem aus erledigen.*

#### <span id="page-4-1"></span>**Neues Makro anlegen**

- **[Neu]** anklicken
- die gewünschte Modifizierungstaste(n) ankreuzen
	- **RWin** steht für die rechte Windows-Taste; **LWin** für die linke bzw. einzige, falls Ihre Tastatur nur eine Windows-Taste aufweist. *Anm.: Beachten Sie bitte, daß Windows selbst einige Windowstasten-Kombinationen "fest verdrahtet" hat. Sie finden diese im Anhang. Anm2: legen Sie nur Programmaufrufe (keine Texte) auf Win-Kombinationen. Durch die Windows-eigen(artige) Behandlung der Win-Tasten kommt es sonst zu merkwürdigen Effekten!*
- Im Feld **Taste** die gewünschte Taste drücken (**AltGr***,* **Strg** *usw. nicht drücken*!)
	- Achtung: manche Sondertasten werden zwar angenommen, sind aber nach OK wieder leer (Beispiel: **NumLock**, **CapsLock**). Diese Tasten können nicht für Makros benutzt werden.
- Einige verwendbare, aber nicht regulär eingebbare Tasten können Sie in der Liste **Sondertasten** auswählen. Möglicherweise wird danach im Feld **Taste** eine falsche Taste angezeigt. Kdrive32 benutzt aber dennoch die Sondertaste. Achtung: bestimmte Tastenkombinationen wie Umschalt+Esc werden von Windows beansprucht.
- Im Feld **Text** den Text eingeben, der zugewiesen werden soll. Nähere Informationen finden Sie unter [Makros.](#page-7-1)
- Falls Sie Sonderfunktionen einfügen wollen (z.B. Datum oder Cursorbewegungen), wählen

Sie diese in der Liste **Sonderfunktionen** aus, und klicken Sie auf **Hinzufügen**. *KConfig* fügt daraufhin spezielle Steuerzeichen (z.B. "^\*1") hinzu, die Sie unverändert lassen sollten. Ausnahme: "Programm starten" Eine Liste der Sonderfunktionen finden Sie im [Anhang.](#page-11-0)

- o Wählen Sie **Programm starten** nach [**Hinzufügen**] wählen Sie das gewünschte Programm oder Dokument aus, welches mit dem Makros gestartet werden soll. Dies erzeugt den Eintrag "^Programmname" (z.B. ^ %windir%\system32\notepad.exe), wobei Sie das "Dächle" ^ stehenlassen müssen.
- o Wählen Sie **Taste drücken..** klicken Sie [**Hinzufügen**] und drücken Sie dann die gewünschte Sondertaste(nkombination). KConfig fügt dann den entsprechenden [Sondertastencode](#page-11-1) ein. Beispiel: drücken Sie Alt+X. Der Code "\$FF\$04\$58" wird hinzugefügt.
- o oder wählen Sie eine andere [Sonderfunktion](#page-11-0) wie "**Umlautwandlung**" aus

Beispiel: Sie möchten auf die Tastenkombination **Strg+Umschalt+G** den Text "mit freundlichen Grüßen" legen. Markieren Sie dazu die Modifizierungstasten **Strg** sowie **Umsch** und tippen Sie im Feld **Taste** ein **g**.

Geben Sie im Feld **Text** ein: mit freundlichen Grüßen

 Im Feld "**Unicode Code**" können Sie ein Sonderzeichen aus dem Unicode-Zeichensatz hinzufügen. Geben Sie dazu den Code in hexadezimaler Schreibweise ein (Beispiel: 1046 ergibt das Zeichen "Ж"). Bitte beachten Sie, dass diese Option erst ab Windows 7 funktioniert. Sie können auch ein gewünschtes Zeichen aus der Windows-Zeichentabelle oder von den unten angegebenen Websites in die Zwischenablage kopieren und direkt in das Feld **Text** einfügen.

*Anmerkungen zur Unicode Ein- und Ausgabe:*

Beachten Sie bitte, dass die Ausgabe von Unicode-Zeichen nur mit einem Unicode-fähigen Editor und entsprechender Schriftart gelingt. Beispiel: Microsoft Word mit Schriftart "Arial Unicode MS". Wenn Sie dort die Taste **Alt** halten und nacheinander auf dem Nummernblock **+***(Plus)* **1 0 4 6** tippen, sollte das Zeichen "Ж" erscheinen. Wenn das der Fall ist, können Sie die Unicode-Zeichen auch über ein KDrive32-Makro erzeugen.

Diese Eingabemethode muss durch einen [Registry-Eintrag](https://de.wikipedia.org/wiki/Unicode#Microsoft_Windows) freigeschaltet sein. Dies erledigt KConfig.

Ich muss nochmals betonen, dass die Darstellung von Unicode-Zeichen nicht mit jedem Programm gelingt. Leider haben die Windows-Entwickler nicht bedacht, dass Hex-Codes auch Buchstaben enthalten können. Daher löst beispielsweise die Eingabe von [Alt] (Nummernblock) **+3d9** die Funktion "**Alt+D**" eines Programms aus (welche oft das "Datei"-Menü öffnet). Da von Windows keine andere Art der Unicode-Zeicheneingabe vorgesehen ist, kann KDrive32 nur diese Methode benutzen – mit den beschriebenen Folgen.

Benutzen Sie Ihre Makros am besten mit MS Word oder dem Windows-Editor (notepad.exe). Diese Programme verarbeiten die Unicode-Eingabe wie von Windows vorgesehen.

Eine Liste von Unicode-Zeichen finden Sie beispielsweise hier: <http://www.unicode.org/charts/> oder hier:<http://unicode-table.com/de/>

 Im Feld "**Kommentar**" können Sie eine Bemerkung zu diesem Makro eingeben. Dies dient als Erinnerungsstütze, was das Makro tut.

## <span id="page-6-0"></span>**vorhandenes Makro bearbeiten**

- Klicken Sie auf den entsprechenden Makro-Tastennamen in der linken Spalte
- Klicken Sie **Bearbeiten** (oder Doppelklick auf den Makro-Tastennamen)
- weiter wie "Neues Makro anlegen"

## <span id="page-6-1"></span>**vorhandenes Makro löschen**

- Markieren wie oben
- **Löschen** anklicken. Nach Bestätigung wird der Eintrag gelöscht.

## <span id="page-6-2"></span>**Export**

Hiermit können Sie die Makroliste in eine Textdatei speichern (Dateinamenerweiterung .reg)**.** Wenn Sie die **Umschalt**- (**Shift**-) Taste gedrückt halten, während Sie auf **Export** klicken, wird die Makroliste stattdessen in die Windows-Zwischenablage kopiert. Sie können sie dann in Programme wie Word oder Excel einfügen und ggf. ausdrucken.

*Tipp: es ist empfehlenswert, die Makros ab und zu z.B. in Ihrem Dokumente-Ordner speichern, um sie in Ihre Datensicherung einzubeziehen.*

## <span id="page-6-3"></span>**Import**

Gespeicherte Makroliste oder Registrierinformationen aus einer Datei einlesen.

# <span id="page-6-4"></span>**Seite Optionen**

- machen Sie ein Häkchen vor die Optionen, die Sie einschalten möchten.
	- die Bedeutung der einzelnen Optionen wird angezeigt, wenn Sie mit der Maus ein wenig über dem jeweiligen Punkt stehenbleiben. Siehe auch ["besondere Funktionen"](#page-9-1)
	- hinter "Nummernblock Punkt" können Sie das Zeichen eingeben, welches statt des Dezimalkommas ausgegeben werden soll (siehe [Nummernblock-Punkt](#page-10-3) ^\*8). Standard ist der Punkt.
- außerdem können Sie hier KDrive starten bzw. beenden
- **Sounds**
	- schalten Sie die Ausgabe von Tönen unter **Optionen** ein
	- klicken Sie auf **Akustische Signale**, um den Tastenereignissen Töne (.WAV-Dateien) zuzuweisen.
	- im erscheinenden Dialogfenster können Sie auf der Seite **Sounds / Programmereignisse / KDrive32** Töne zuweisen
- die Standardinstallation geht davon aus, daß Sie das "Musica Audioschema" installiert haben. Falls Sie z.B. bei Betätigung der CapsLock-Taste nur den Windows-Standardton hören, weisen Sie die KDrive32-Sounds bitte neu zu, wie oben beschrieben.
- falls Sie keine Soundkarte installiert haben, oder KDrive32-Töne lieber über den Piepser ausgeben lassen wollen (*Achtung: funktioniert nicht unter Windows NT!*):
	- wählen Sie **PC-Lautsprecher benutzen**.
	- wählen Sie das gewünschte Tonsignal aus der Liste aus.
	- Klicken Sie auf **Einstellen..**
	- Stellen Sie im erscheinenden Fenster die Frequenz, Dauer und Anzahl des "Pieps" ein.
	- Klicken Sie auf **Anhören**, um den Ton zu prüfen. *Anm.: wenn einer der Werte auf 0 (Null) steht, hören Sie nichts*

## <span id="page-7-0"></span>**KConfig beenden**

#### *Übernehmen*

damit werden die aktuellen Einstellungen an KDrive32 übergeben. KCONFIG bleibt geöffnet

*Tipp: wenn Sie eine Einstellung (z.B. Makro) schnell testen möchten, klicken Sie* **Übernehmen***, und testen Sie z.B. im geöffneten Windows-Editor. Damit bleibt KCONFIG für weitere Anpassungen geöffnet.*

#### *OK*

damit werden die aktuellen Einstellungen an KDrive32 übergeben. KCONFIG wird beendet

#### *Abbrechen*

- <span id="page-7-1"></span> **Abbrechen**
	- damit werden die aktuellen Einstellungen verworfen.
	- KCONFIG wird beendet

## <span id="page-8-0"></span>*Makros*

Sie können Tastaturmakros definieren, die mit Kombinationen aus **AltGr**, (linker oder rechter) **Windowstaste**, **Umschalt**, **Strg** plus normaler Taste abgerufen werden.

*Anm.:* **AltGr+Strg** *Kombinationen sind sinnlos, da Windows intern* **AltGr** *als* **Alt+Strg** *behandelt.*

Außerdem können Sie Makros auch auf eine einzelne Taste legen (ohne Modifizierungstaste **AltGr** usw.). Beachten Sie aber, daß diese Taste dann systemweit umbelegt ist. Dies eignet sich hauptsächlich zur Belegung von"exotischen" Tastaturen.

Als auszuführendes Makro (also: was soll beim Drücken der Hotkey-Kombination ausgeführt werden) können Sie definieren:

- ein einzelnes Zeichen. Bsp.: AltGr+X → "U"
- einen bis zu 65000 Zeichen langen Text. Bsp.: AltGr+G → "mit freundlichen Grüßen[Zeilenvorschub] Ihr Name"
- **e** einen Programmaufruf. Bsp.:  $\mathbf{R}\text{Win}+\mathbf{F10} \rightarrow \text{startet DOS-Fenster}$
- bestimmte KDrive32-interne Funktionen auslösen. Bsp.: AltGr+D → Datum+Uhrzeit einfügen,  $AltGr+O \rightarrow$  Umlautwandlung ein-/ausschalten

vordefiniert sind folgende Makros: **[AltGr+NummernblockKomma]** schaltet Komma auf dem Nummernblock ein/aus einmal drücken Taste **[,Entf**] ergibt Komma (Voreinstellung) nochmals drücken Taste **[,Entf**] ergibt Punkt **[AltGr+A] Sehr geehrte Damen und Herren,**  $[AltGr+G]$  **b** mit freundlichen Grüßen.. **[AltGr+M] E-Mail Adresse** (bitte anpassen) **[AltGr+Umschalt+M] Standard E-Mail** (Anrede, Gruß, Cursorposition; bitte anpassen)  $[AltGr+K]$   $\rightarrow$   $[Datum]$ **[AltGr+Umschalt+K]** [Datum umgekehrt] – praktisch für sortierte Dateinamen **[AltGr+D]** [Datum lang, Uhrzeit] **[AltGr+7]** {}, Cursor in den Klammern **[AltGr+8] den i i i i i j i j i i i i i i i i i i i i i i i i i i i i [AltGr+.]** (Punkt) **\*.\*** (Stern-Punkt-Stern) **[RWin+F2]** aktiviert KConfig.exe **[RWin+F10]** startet DOS-Task (cmd.exe) (siehe Tip unten)

Weitere Beispielmakros finden Sie unter [http://www.kdrive.de](http://www.kdrive.de/)

*Tipp 1: bekanntlich erlaubt auch der Windows-Explorer die Belegung von Tastenkombinationen zu Programmaufrufen (s. Eigenschaften/Programm). Diese Methode erlaubt allerdings nur einen einmaligen Programmaufruf. Beim nächsten Betätigen wird das gestartete Programm lediglich wieder in den Vordergrund geholt. Belegen Sie Programmaufrufe per Explorer, wo Sie dieses Verhalten wünschen. Wenn Sie Programme mehrfach aufrufen wollen (z.B. mehrere DOS-Fenster), benutzen Sie die KDrive-Belegung.*

*KDrive erlaubt das Starten von beliebigen Dateien (also alles, was Sie im Explorer per Doppelklick starten können). Beispiel: die Belegung* **AltGr+F3***=*^c:\notizen.txt *würde den Editor samt "*notizen.txt*" starten.*

*Tipp 2: um auf Tastendruck einen Bildschirmschoner zu aktivieren, starten Sie einfach die entsprechende .SCR Datei. Beispiel:* **AltGr+S***=^C:\windows\system\Dunkler Bildschirm.scr*

### <span id="page-9-0"></span>**Fest eingebaute Tastenfunktionen**

Diese Tastenkombinationen sind "fest verdrahtet", also nicht änderbar!

 $[AltGr+F1]$   $\rightarrow$  schaltet KDrive32 aus bzw. an

### <span id="page-9-1"></span>*Besondere Funktionen*

#### <span id="page-9-2"></span>**Nummernblock-Umschaltung sperren**

Wenn diese Option aktiv ist, kann der Nummernblock nicht versehentlich umgeschaltet werden (**NumLock**). Mit [**AltGr+NumLock**] kann die Sperre umgangen werden. Die Umschaltung erfolgt in KConfig|**Optionen**. Standardeinstellung: aus.

### <span id="page-9-3"></span>**Feststelltaste (CAPSLOCK) und "Rollen"-Taste umbelegen**

Hiermit wird die Verwendung der genannten Tasten als normale Tasten ermöglicht. Sie können also z.B. auf die **Rollen**-Taste einen Programmaufruf legen, oder auch nur die **Feststelltaste** stilllegen.

Wenn Sie einer dieser Optionen aktivieren, wird beim **Übernehmen** oder **Schließen** ein entsprechender Wert in die Registry geschrieben. Dieses Schreiben erfordert Admin-Rechte, daher werden Sie von Windows um Erlaubnis gefragt. Die Änderung wird erst nach dem Windows-Neustart aktiv.

Technischer Hintergrund: es wird in den Registryschlüssel

HKEY\_LOCAL\_MACHINE\SYSTEM\CurrentControlSet\Control\Keyboard Layout geschrieben. Damit wird das Tastaturlayout so geändert, dass die Feststelltaste einen anderen Scancode liefert und somit nicht mehr als CapsLock-Taste fungiert. Die Umbelegungen sind: **CapsLock** sendet Scancode 249; **Rollen** sendet Scancode 251.

Nach der Aktivierung können Sie die "neuen" Tasten mit Makros belegen. Wählen Sie dazu die Sondertasten "CAPSlock" bzw. "ROLLEN" im Feld **Sondertaste** aus. (Anfangs sind keine Makros definiert, daher sind die Tasten zunächst stillgelegt.)

Die Umschaltung erfolgt in KConfig|**Optionen**. Standardeinstellung: aus.

Tipp: CapsLock-Wandlung der Zahlenreihe abschalten Windows gibt im CAPSLOCK-Modus die Tasten der obersten Zahlenreihe dummerweise als Sonderzeichen aus (**!"§** statt **123**). Früher gab es in KDrive32 die Option, dies wieder zu korrigieren. Allerdings kann man das auch mit Windows-Bordmitteln erreichen. Daher ist die Funktion in KDrive32 nicht mehr enthalten.

Um das abzustellen, fügen Sie unter

Systemsteuerung | Zeit, Sprache und Region | Tastaturen und Eingabemethoden ändern | Tastaturen ändern.. das Layout "**Deutsch (IBM)**" hinzu.

Wählen Sie dann als Eingabesprache aus: "**Deutsch (Deutschland) – Deutsch (IBM)**"

Unter Windows XP finden Sie den Punkt unter Systemsteuerung | Regions- und Sprachoptionen | Sprachen | Details

Bei älteren Windows-Versionen ist unter Einstellungen | Systemsteuerung | Tastatur | Sprache das Layout "**Deutsch(EDV)**" einzustellen.

## <span id="page-10-0"></span>**Nummernblock-Punkt**

Hiermit kann die Taste [**,Entf**] auf dem Nummernblock mit "**.**" (Punkt) belegt werden. Für Dateneingabe in ein Programm, das den Dezimalpunkt statt –komma verwendet. Die Umschaltung erfolgt mit **[AltGr+NummernblockKomma]** oder in KConfig|**Optionen**. Standardeinstellung: aus.

## <span id="page-10-1"></span>**EasyBackslash**

Hiermit wird die Taste **[#]** mit dem Backslash-Zeichen "**\**" belegt. Um eine Raute/Hashtag "**#**" zu erzeugen, tippen Sie **[AltGr+#]** Standardeinstellung: aktiviert.

## <span id="page-10-2"></span>**EasyTab**

dieser Modus ist zur schnellen Dateneingabe geeignet (z.B. in Tabellenkalkulationsprogrammen wie Excel).

Die Umschaltung erfolgt mit **AltGr+ü**. oder in KConfig|**Optionen**. Standardeinstellung: aus.

Bei eingeschaltetem EasyTab sind folgende Tasten umbelegt

**Nummernblock** [+] → verhält sich wie **Tab-Taste** (nächste Zelle)

**Nummernblock [-]** verhält sich wie **Umschalt+Tab**-Taste (vorherige Zelle)

## <span id="page-10-3"></span>**Umlautwandlung**

- Dieser Modus wird mit **AltGr+ö** ein- bzw.ausgeschaltet. Gleichzeitig ertönt ein akustisches Signal Die Umlaute (**ä ö ü ß Ä Ö Ü**) werden in "Datenübertragungs-Format" (**ae oe ue ..**) gewandelt. Die Großbuchstaben werden je nach CapsLock-Stellung in "**Ae Oe Ue**" oder aber in "**AE OE UE**" gewandelt.
- Umlautkonvertierung für HTML-Bearbeitung: mit **AltGr+Umschalt+Ö** werden die Umlaute ins HTML-Format (äöüÄöüß) gewandelt.

## <span id="page-10-4"></span>**Bekannte Fehler:**

Makros funktionieren nicht mit Word 2000. Abhilfe: Word-eigene Tastaturbelegung benutzen.

\_\_\_\_\_\_\_\_\_\_\_\_\_\_\_\_\_\_\_\_\_\_\_\_\_\_\_\_\_\_\_\_\_\_\_\_\_\_\_\_\_\_\_\_\_\_\_

- $\bullet$  ^\*40^\*41  $\rightarrow$  Punkt wird zu \*.\*
- Makro mit CapsLock dreht Shift um

viel Spaß mit KDrive32  $\odot$ wünscht Martin Austermeier

Adresse siehe<http://www.kdrive.de/impressum.html> **Hinweise zur Bezahlung siehe REGISTER.TXT; zur Lizenz siehe LIZENZ.TXT**

# <span id="page-11-0"></span>*Anhang 1: Sonderfunktionen für Makros*

Folgende Sonderfunktionen können in KConfig in ein Makro eingefügt werden: (^ ist das Zeichen, an dem KDrive32 erkennt: eine interne Funktion soll ausgeführt werden. Mehrere Befehle können aneinandergereiht werden, z.B. ^\*40 ^\*41 für "Datum Uhrzeit" oder ^programm1.exe^programm2.exe)

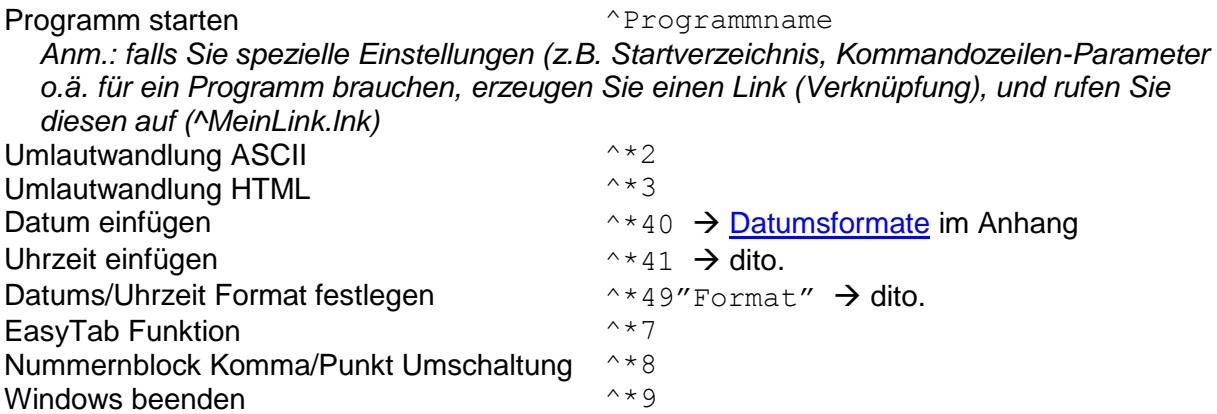

## <span id="page-11-1"></span>**Sondertasten**

Die folgenden Sondertasten sind nach dem Schema \$FFsstt aufgebaut, wobei

- alle Codes als 2-stellige Hexadezimalzahlen mit führendem "\$" angegeben werden (Bsp.: \$0D). Anm.: Hexadezimalzahlen können Sie auch mit dem Windows-Taschenrechner (calc.exe) bearbeiten, wenn Sie Ansicht | Wissenschaftlich einstellen.
- \$FF ist der Code, an dem KDrive32 erkennt: jetzt folgt eine Sondertaste.
- ss ist der Status der Tasten Umschalt(Shift), Alt, Strg, LWin, RWin.
	- addieren Sie 1, wenn die Shift-Taste simuliert werden soll
	- addieren Sie 2, wenn die Strg-Taste simuliert werden soll.
	- addieren Sie 4, wenn die Alt-Taste simuliert werden soll
	- addieren Sie 8, wenn die AltGr-Taste simuliert werden soll
	- addieren Sie \$40, wenn die linke Windows-Taste simuliert werden soll
	- addieren Sie \$80, wenn die rechte Windows-Taste simuliert werden soll
- tt ist der Tastencode (Liste s.u.)

Beispiele:

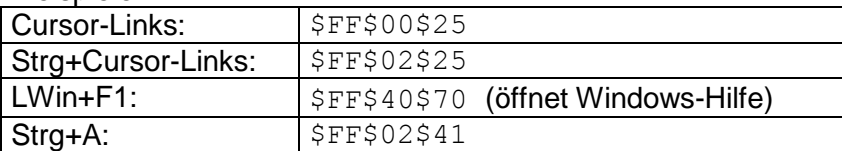

Die wichtigsten Sondertasten sind über die "Hinzufügen"-Liste in KConfig direkt zu übernehmen.

Sie können Sondertasten mit normalen Tasten mischen. Beispiel: \$FF\$00\$25X Ergibt: CursorLinks, "X"

<span id="page-11-2"></span>Um ein Dollar-Zeichen (\$) zu erzeugen, geben Sie zwei \$\$ nacheinander ein.

## <span id="page-12-0"></span>**Liste der Tastencodes (tt)**

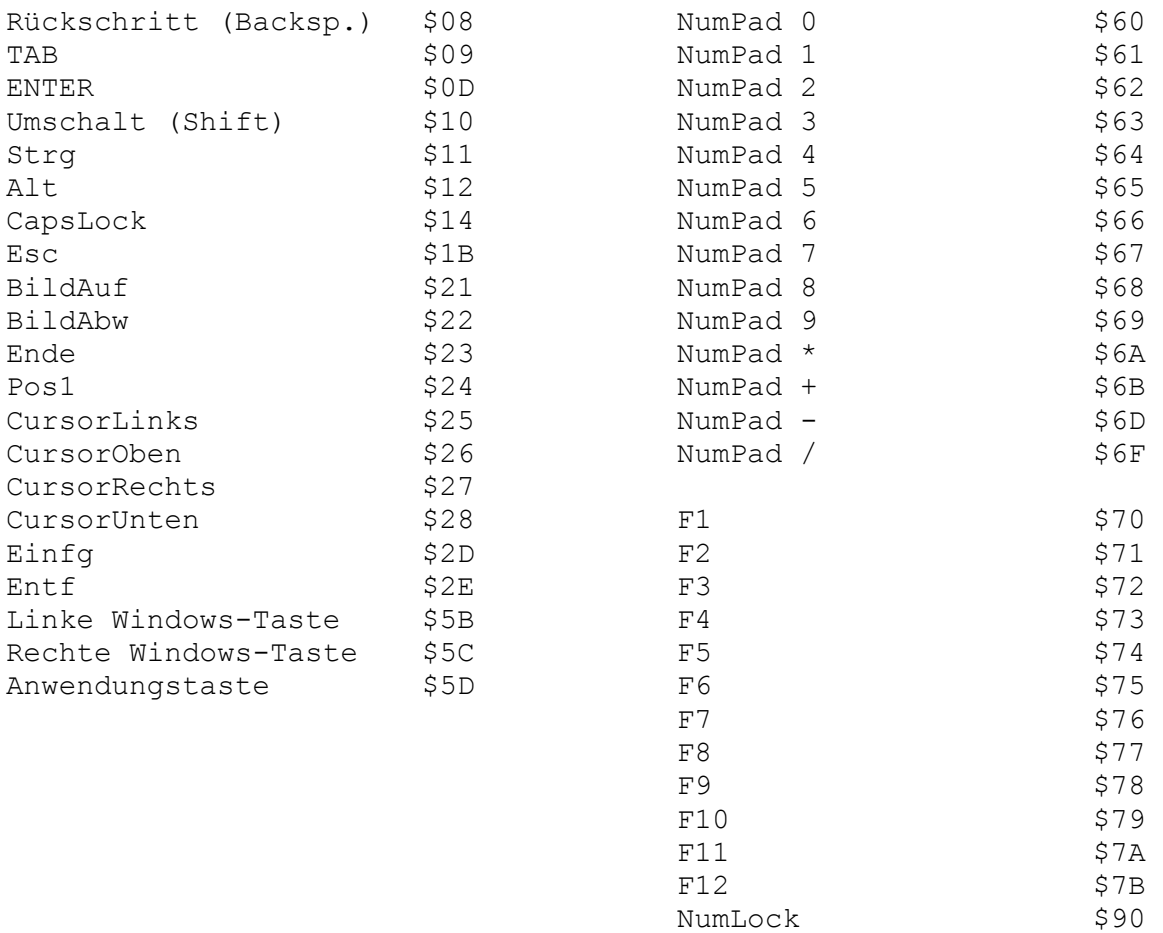

Rollen (ScrollLock) \$91

Die Tasten A..Z sind repräsentiert durch die Codes 65..90 (dezimal). Benutzen Sie den Windows-Taschenrechner (CALC.EXE) mit Ansicht/Wissenschaftlich zur Umrechnung. Beispiel: "F" hat den Code 70; als hex.: \$46

Alle Tastencodes können Sie auch mit meinem Utility Scancode erfahren. Sie finden es im Internet auf meiner [Homepage.](http://www.kdrive.de/)

### <span id="page-12-1"></span>**Liste der von Windows verwendeten Windowstasten-Kombinationen**

(s.a. Windows-Hilfe unter "Tastenkombinationen mit der Windows-Logo-Taste" bzw. unter Windows XP: "Natural Keyboard-Tastenkombinationen")

**Win**+..

<span id="page-13-0"></span>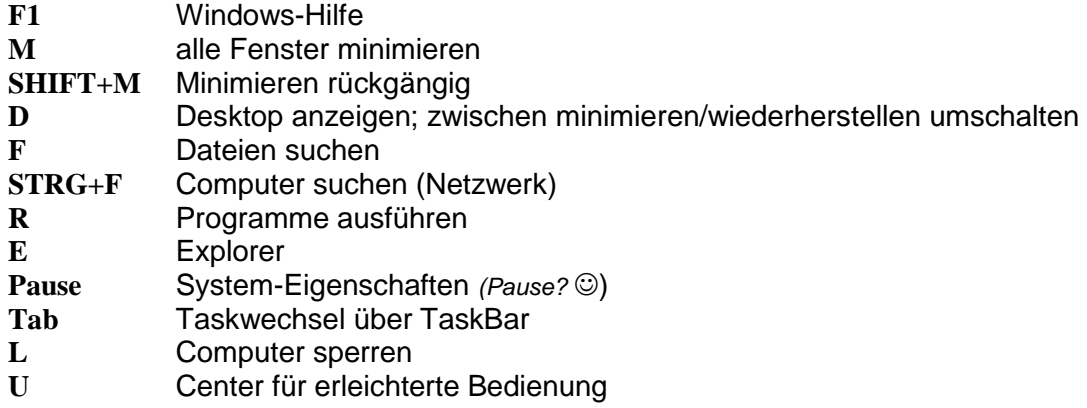

## <span id="page-14-0"></span>**Formatierung der Datums-/Uhrzeit Ausgabe:**

Mit der Makrofunktion ^\*49 wird das Format des folgenden Datums (^\*40) oder der Uhrzeit (^\*41) eingestellt. Beispiel:

 $49''\text{dd/mm/yy}''^*40 \rightarrow 18.10.05$ 

Anmerkung: Sie müssen die Funktion nicht benutzen. Voreingestellt ist das Format "Sonntag, 18. Oktober 2005" für Datum (^\*40) und "09:08:05" für Uhrzeit (^\*41)

Folgende Kürzel sind im Formattext erlaubt:

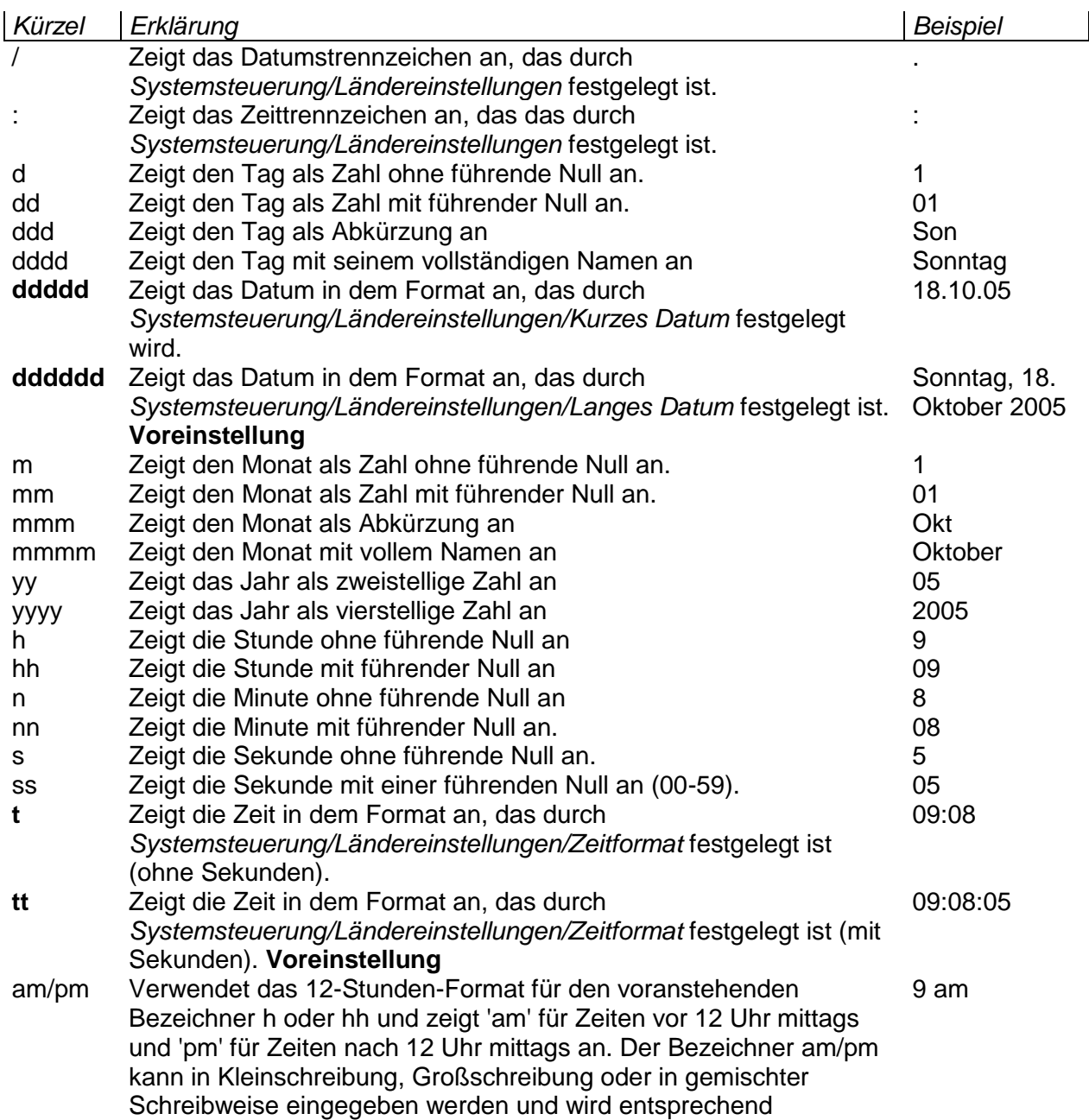

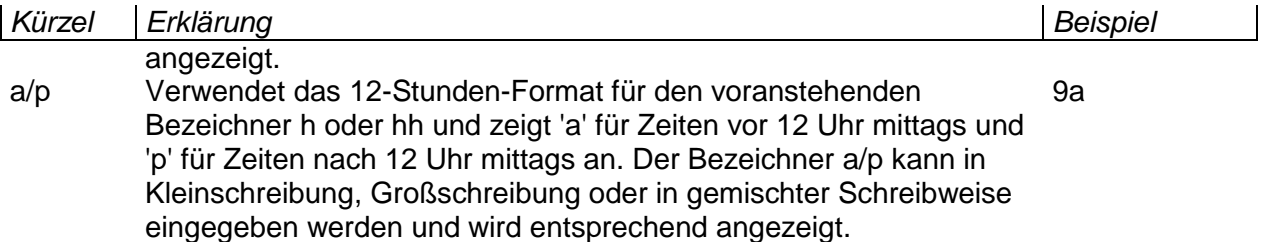

Freier Text kann im Formatstring in einfache 'Hochkommata' eingeschlossen werden.

```
Beispiele:
^*49"ddddd"^*40  18.10.2005
^*49"ddddd t"^*40  18.10.05 09:08
^*49"'Heute ist 'dddd, der 
m.mmmm yyyy'; es ist genau 
09:08:05 Uhr
'hh:nn:ss' Uhr'"^*40
                               Heute ist Montag, 18.Oktober 2005; es ist genau 
^*49"ddddd"^*40 ^*41  18.10.2004 18.10.2004 (das Format wurde auch für 
                             die Uhrzeitfunktion festgelegt!)
^*49"ddddd"^*40 ^*49"t"^*41  18.10.04 09:08
Viel Spaß beim Tüfteln
```
(Ende der KDrive32 Dokumentation)